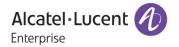

# Release Notes - Maintenance

OmniAccess Stellar

AP1101, AP1201, AP1221, AP1222, AP1231, AP1232, AP1251, AP1201H, AP1201L, AP1201HL, AP1321, AP1322, AP1361, AP1361D, AP1362

AWOS Release 4.0.0.1064

The following is a list of issues that have been identified and corrected in this AWOS software release. This document is intended to be used as a pre-upgrade guide and does not replace the GA Release Notes which are created for every GA release of software.

## **Contents**

| . 2     |
|---------|
| . 3     |
| . 3     |
| . 4     |
| . 4     |
| . 5     |
| <br>. 6 |
|         |

## Fixed Problem Reports Between Build 42 (GA) and Build 1064 (MR)

| PR                             | Description                                                                                                    |  |  |
|--------------------------------|----------------------------------------------------------------------------------------------------|--|--|
| Case: N/A                      | Summary: Useful command requirement for support account.                                                                                                    |  |  |
| ALEISSUE-457                   | Explanation: Support Ildpctl command in support account: ssudo Ildpctl                                                                                                    |  |  |
| Case: 00462347                 | Summary: Delay in accessing GMIP of 4 to 5 minutes after cluster reboot.                                                                                                    |  |  |
| ALEISSUE-661                   | <b>Explanation:</b> The reason of this issue is that GMIP has been configured successfully while cluster process starting and then the network interface was down & up while it is updating according to configuration file, this make the GMIP being effective sometime after rebooting. It is fixed by reducing the waiting duration to 30 seconds.  Click for additional information |  |  |
| Case: 00469107                 | Summary: Client not connected on RAP 1201H after reboot.                                                                                                    |  |  |
| ALEISSUE-685                   | <b>Explanation</b> : Some RAP configuration is lost after AP reboot. It is fixed to guarantee the configuration still being correct after rebooting. <u>Click for additional information</u>                                                                                                    |  |  |
| Case: 00466662<br>ALEISSUE-674 | Summary: AWOS 4.0.0 Enhance sta_list command output to differentiate PSK to DS-PSK.                                                                                                    |  |  |
|                                | Explanation: Modify the sta_list command to differentiate PSK and DS-PSK. <u>Click for additional information</u>                                                                                                    |  |  |
| Case: 00467932                 | Summary: Stellar RAP when using OV Cirrus On-Premise Radius Auth not working.                                                                                                    |  |  |
| ALEISSUE-678                   | <b>Explanation</b> : Adding support of new use case with external radius server in RAP scenario. <u>Click for additional information</u>                                                                                                    |  |  |
| Case: 00470298                 | Summary: AP MAC learnt on all client VLAN of the switch port.                                                                                                    |  |  |
| ALEISSUE-688                   | Explanation: Improve the IGMP SNOOPING feature in Linux kernel to fix the problem.  Click for additional information                                                                                                    |  |  |

### **Open Problem Reports and Known Issues**

The problems listed here include problems known at the time of the product's release. Any problems not discussed in this section should be brought to the attention of the Service and Support organization as soon as possible. Please contact customer support for updates on problem reports (PRs) where no known workaround was available at the time of release.

| PR                           | Description                                                                                                    | Workaround        |
|------------------------------|----------------------------------------------------------------------------------------------------|-------------------|
| iPhone11<br>connection issue | Summer: If the iPhone11 connect to the WLAN (WPA3-Enterprise with CNSA) than cannot connect to the WLAN working on WPA2 Personal/Enterprise (PMF is "Required") | Reboot the iPhone |

Page 3 of 8 AWOS — Release 4.0.0.1064

# New Features Introduced - 4.0.0.1064 N/A.

# **Limitations and/or dependencies**

N/A.

#### **Technical Support**

Alcatel-Lucent technical support is committed to resolving our customer's technical issues in a timely manner. Customers with inquiries should contact us at:

| Region         | Phone Number                                    |
|----------------|-------------------------------------------------|
| North America  | 1-800-995-2696                                  |
| Latin America  | +1-877-919-9526                                 |
| European Union | +800 00200100 (Toll Free) or<br>+1(650)385-2193 |
| Asia Pacific   | +65 6240 8484                                   |

Email: ebg\_global\_supportcenter@alcatel-lucent.com

**Internet:** Customers with service agreements may open cases 24 hours a day via the support web page at: businessportal2.alcatel-lucent.com.

Upon opening a case, customers will receive a case number and may review, update, or escalate support cases on-line. Please specify the severity level of the issue per the definitions below. For fastest resolution, please have telnet or dial-in access, hardware configuration—module type and revision by slot, software revision, and configuration file available for each switch.

- Severity 1 Production network is down resulting in critical impact on business—no workaround available.
- Severity 2 Segment or Ring is down or intermittent loss of connectivity across network.
- Severity 3 Network performance is slow or impaired—no loss of connectivity or data.
- Severity 4 Information or assistance on product feature, functionality, configuration, or installation.

www.al-enterprise.com - Alcatel-Lucent and the Alcatel-Lucent Enterprise logo are trademarks of Alcatel-Lucent. To view other trademarks used by affiliated companies of ALE Holding, visit: www.al-enterprise.com/en/legal/trademarks-copyright. All other trademarks are the property of their respective owners. The information presented is subject to change without notice. Neither ALE Holding nor any of its affiliates assumes any responsibility for inaccuracies contained herein.

### Appendix A: Software Upgrade Instructions in WiFi Express Mode

1. Login to AP using Administrator account with default password 'admin'.

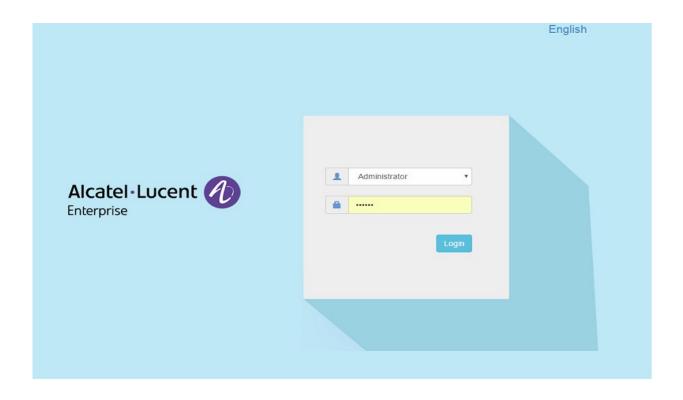

2. Click on the AP tab to open the AP Configuration page.

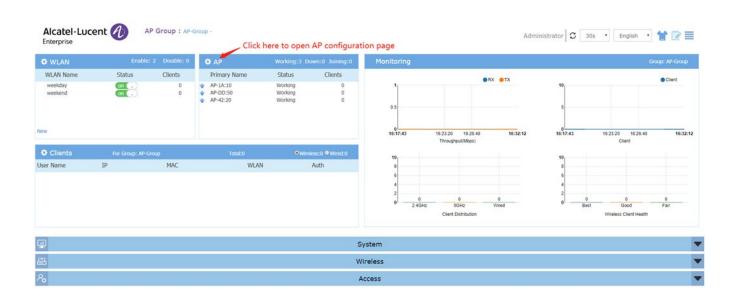

3. On AP Configuration Page, click Upgrade All Firmware.

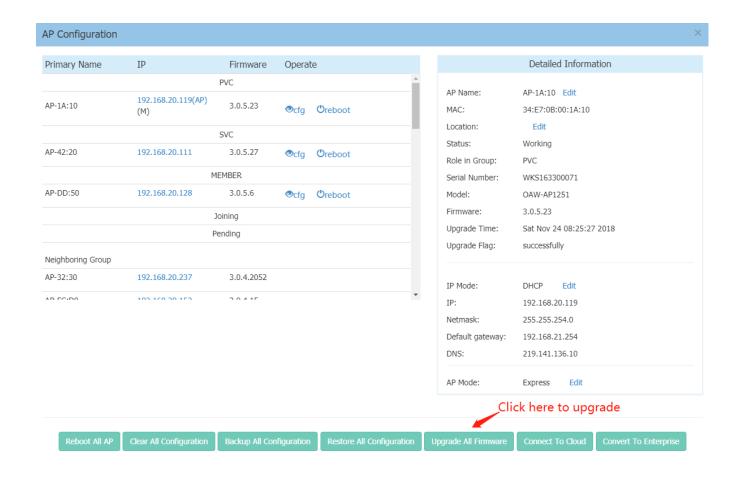

4. Select AP model and firmware file then click **Upload All**, this will upgrade the firmware and reboot the AP. Example of using an **Image File** 

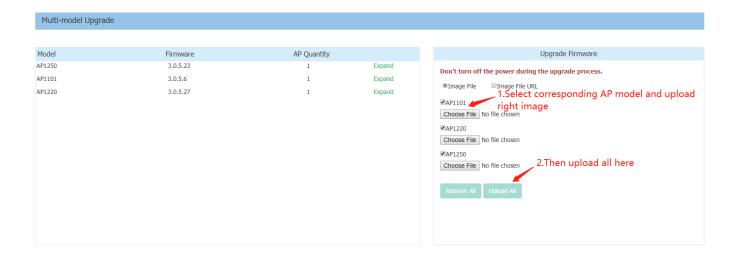

Page 7 of 8 AWOS — Release 4.0.0.1064

## Example of using an Image File URL

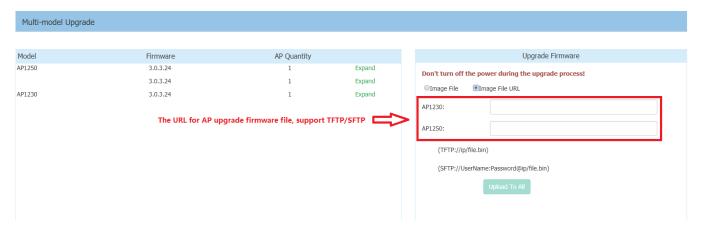

Fill in the URL of the firmware file and then click **Upload To All**, this will upgrade the firmware and reboot the AP.